Tecnologías de la Información Geográfica: la Información Geográfica al Servicio de los Ciudadanos. Secretariado de Publicaciones de la Universidad de Sevilla. Sevilla 2010 1304

Nieto Masot, A., Fernández Sánchez, A., Alises Sánchez, H. y Salguero Granado, M. (2010): Sistemas de Información Geográfica e Internet al servicio de la libre difusión de información territorial. Servidor de cartografía SIG-Rural. En: Ojeda, J., Pita, M.F. y Vallejo, I. (Eds.), *Tecnologías de la Información Geográfica: La Información Geográfica al servicio de los ciudadanos*. Secretariado de Publicaciones de la Universidad de Sevilla. Sevilla. Pp. 1.304-1.316. ISBN: 978-84-472-1294-1

# SISTEMAS DE INFORMACIÓN GEOGRÁFICA E INTERNET AL SERVICIO DE LA LIBRE DIFUSIÓN DE INFORMACIÓN TERRITORIAL. SERVIDOR DE CARTOGRAFÍA SIG-RURAL

*Ana Nieto Masot1, Alberto Fernández Sánchez2, Héctor Alises Sánchez3 y Miguel Salguero Granado4* 

(1) Área de Geografía Humana. Dpto. de A. y Ciencias del Territorio. Universidad de Extremadura. Campus Universitario s/n Cáceres 10071, ananieto@unex.es, afernandez@unex.es, halises@unex.es, msalguero@unex.es

## RESUMEN

Se pretende dar a conocer aquellos resultados que se extraen hasta el momento del impacto que han tenido los fondos de ayudas europeas, Iniciativas LEADER y Programa PRODER, que se han invertido en los territorios de índole rural durante estos últimos años. Son Programas e Iniciativas destinados a favorecer e impulsar económica y socialmente a estas áreas que históricamente han sido más desfavorecidas. De este modo, se quiere incidir en la huella que han dejado en un marco geográfico que cuenta con un amplio bagaje histórico en cuanto a captación de estas ayudas, la Comunidad Autónoma de Extremadura.

Para esta tarea, se ha diseñado un visor cartográfico que pone a disposición todos los datos recogidos de las múltiples variables analizadas, tratadas y estandarizadas que aglutinan información de distintos aspectos que afectan al territorio, todo ello aplicado a nivel municipal. Se han introducido variables físicas, demográficas, económicas, equipamentales y las inversiones por medidas de actuación, ordenadas en una base de datos cartográfica y alfanumérica a escala municipal. El diseño de dicho Geoportal permite, por una parte, analizar el impacto de este tipo de políticas en los últimos dieciséis años, así como establecer su contribución a la mejora de las condiciones de vida de la población rural, sin duda, objetivo principal de estas Iniciativas.

El visor cartográfico ha sido alojado como servidor web, para que todo aquel que lo desee pueda consultar sus bases de datos. La elaboración de este trabajo se ha llevado a cabo gracias a la implementación de software libre, como MapServer, MapFish o Apache, contribuyendo aún más a la libre difusión de la información de una manera totalmente gratuita. SIG-RURAL 2.0 cuenta con numerosas herramientas de navegación, visualizado y representación de la cartografía, así como la posibilidad de realizar consultas a las bases de datos mediante sentencias de tipo SQL.

Palabras Clave: Geoportal, Software Libre, Desarrollo Rural.

#### ABSTRACT

*It tries to present those results to be drawn to the moment of impact they have had European Funds, Initiative LEADER and PRODER Program, which have invested in the territories of rural character in recent years. Programs and Initiatives are intended to promote and advance economically and socially to these areas that have historically been disadvantaged. Thus, we want to analysed the impact they have had in a geographical territory which has an extensive historical background in terms of uptake of these grants, the Autonomous Community of Extremadura.* 

*For this task, we drew a map viewer that provides all the information: physic, demographic, socio-economic, equipments and investment by measures variables have been introduced and that are arranged in a map database and alphanumeric at municipal level. The design of the portal allows, first, analyze the impact of such policies in recent sixteen years, and establish their contribution to improving the living conditions of rural people, no doubt main objective of these initiatives.* 

*The map display has been hosted as a web server, so that everyone who wants can consult their databases. The development of this work was carried out thanks to the implementation of free software such as MapServer, MapFish or Apache, further contributing to the free dissemination of information in a manner free. SIG-RURAL 2.0 has many navigational tools, displayed cartography and the possibility to perform queries against the databases using SQL language.* 

*Key Words Geoportal, Open Source GIS, Rural Development.* 

# I. INTRODUCCIÓN

 $\overline{a}$ 

En Extremadura como en otras zonas rurales europeas se están gestionando desde los años 90 Políticas de Desarrollo Rural Europeas cuya finalidad primordial es impulsar el desarrollo socioeconómico de estos espacios y frenar los procesos emigratorios, mediante la diversificación de las actividades económicas.

Estas Políticas se denominan Iniciativa LEADER y Programa Operativo PRODER y han significado la puesta en marcha de un nuevo enfoque del desarrollo rural que incorpora los conceptos de endógeno, integrado, innovador, demostrativo y participativo (Actualidad LEADER, 1998, p. 16). Supuso un enfoque novedoso al basar su funcionamiento en un enfoque participativo por estar gestionado y desarrollado por los agentes políticos, económicos y sociales locales, que conforman el Grupo de Acción Local,<sup>2</sup> y por su carácter endógeno al recomendar que no utilicen "la tecnología y recursos que provienen del exterior (…), sino que propugnen una fuerte adaptación a las situaciones y necesidades locales". (Etxezarreta, 1988, p.81). Siempre desde la perspectiva de la sostenibilidad en la gestión de los recursos, diseñando un modelo que "satisfaga las necesidades del presente sin poner en peligro la capacidad de las generaciones futuras" (Soroa y Plana, 2000).

Estas Políticas de Desarrollo tienen el objetivo de "invertir la tendencia al éxodo rural, combatir la pobreza, fomentar el empleo y la igualdad de oportunidades, anticiparse a las crecientes exigencias de mejora en materia de calidad, salud, seguridad, desarrollo personal y actividades en tiempo libre, así como aumentar el bienestar en el espacio rural"3.

Los Grupos de Acción Local están formados por los distintos agentes políticos, económicos y sociales de un territorio rural con una población no superior a los 100.000 habitantes y con una identidad comarcal natural, histórica y/o funcional. Estas Iniciativas se caracterizarán por la cofinanciación, ya que todos estos programas de desarrollo llegarán a recibir más del 50 % de su presupuesto de los Fondos Estructurales Europeos y de las Administraciones Nacionales (Central, Autonómica y Local).

En Extremadura, donde el 84 % de su territorio son zonas rurales<sup>5</sup> (municipios con una población inferior a 10.000 habitantes) y desfavorecidas (toda la región es Objetivo 1 desde 1986, fecha de ingreso de España en la CEE y en la actualidad denominadas regiones de Convergencia), se introducen estas Iniciativas desde sus comienzos. De ahí, el interés y preocupación por el conocimiento de este tipo de Iniciativas y la oportunidad de analizar su grado de eficacia en el pasado y en el presente.

Su evolución en Extremadura ha sido continua desde los cuatro primero grupos LEADER que se fundaron en 1991 hasta la etapa actual con 24 Grupos que continuarán hasta 2013, suponiendo el 96 % del total municipal (369) donde vive el 55 % de la población extremeña (2009, I.N.E.). Se está gestionando actualmente el período de inversiones 2007-2013 de ayudas al desarrollo rural LEADER que han sido concedidas por parte de la Comisión Europea a través del Fondo Estructural FEADER4 (Figura 1).

<sup>&</sup>lt;sup>2</sup> LEADER propone un enfoque ascendente de desarrollo rural ("botton up", adoptado desde la base), basado en las expectativas, ideas, proyectos e iniciativas de las poblaciones locales. Guía Pedagógica del planteamiento Leader. 3

Declaración de Cork de la Unión Europea (1996) donde se establece el desarrollo de las zonas rurales como una de las prioridades de la Unión, para lograr el principio de cohesión económica y social. "El desarrollo rural sostenible debe convertirse en una de las prioridades de la Unión Europea". 4

La Comisión Europea aprobó el 24 de Marzo del 2008 destinar 1.188 millones de euros hasta 2013 a modernizar el campo y mantener la población rural en Extremadura, mediante un Programa de Desarrollo Rural, que aplicará el Fondo Europeo FEADER. Este programa tiene tres líneas de actuación, donde la tercera está destinada a mejorar la calidad de vida y la

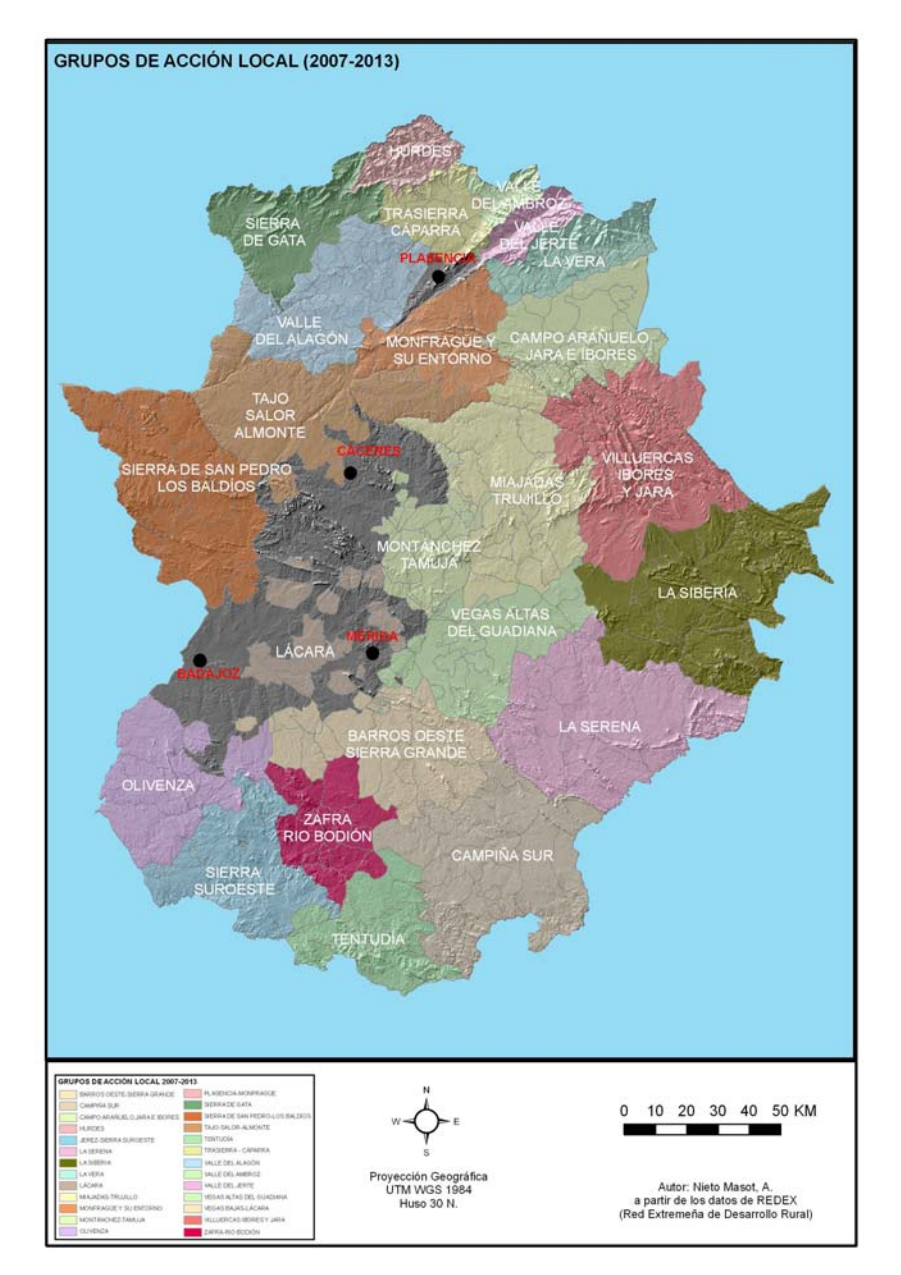

Figura 1. Localización de Grupos de Acción Local en Extremadura.

Se planteó introducir los sistemas de información geográfica como herramienta de análisis de estas políticas de desarrollo en los últimos dieciséis años (Nieto, 2007). Conociendo el territorio, se podrá analizar con mayor claridad el impacto de este tipo de políticas y si han conseguido lograr sus objetivos de mejorar las condiciones de vida de la población rural. Es uno de los objetivos estas Iniciativas +, "ayudar a los agentes del mundo rural a reflexionar sobre el potencial de su territorio en una perspectiva más largo plazo"5, así, el uso de la tecnología SIG se

 economía en las zonas rurales. Esta tercera línea es la que van a gestionar los Grupos de Desarrollo Rural y está dotada con 145 millones de euros. Cada Grupo, y están aprobados los 24 de la última etapa, aplicarán en su territorio esas medidas de creación de empresas, formación, implantación de las tecnologías de información y comunicación.

5 Aparece como objetivo primordial en el Reglamento (CE) nº 1260/1999 donde se fijan las orientaciones de la Comisión para la Iniciativa LEADER+.

utilizó para que nos ayudará a introducir nuevas reflexiones en la gestión de estos espacios debido a un mejor conocimiento de su territorio.

En una primera fase se diseñaron unas bases de datos con la información de estos espacios rurales que comentaremos con más detenimiento en el apartado metodológico y el diseño de un visualizador para la consulta sencilla de toda esta información (Nieto y Blas, 2009). Siguiendo esta línea de investigación nos planteamos como siguiente objetivo el desarrollo de una plataforma web en software libre donde se pudiera consultar toda esta información para abarcar mayor ámbito de difusión y estudio de este tipo de Políticas.

Debido a esta apuesta por la filosofía de la libre distribución de información geográfica a través de servicios ofrecidos vía Internet se diseñó SIGRURAL, del cual se pretenden mostrar las nuevas mejoras y servicios incluidos en esta nueva versión del geoportal, SIGRURAL 2.0. El visor geográfico que contiene el Geoportal se presenta como una muestra de validez de los servicios geográficos en alianza con el software libre para lograr proveer información de interés al ciudadano, de calidad y desarrollada dentro de un marco geográfico que le otorga un valor añadido a todo el conjunto de los datos.

# II. METODOLOGIA

El trabajo aquí expuesto se ejecutó en dos fases: una primera consistió en la creación de las Bases de Datos y una segunda en el diseño del Geoportal Web con toda esta información implementada. Las bases de datos creadas se clasifican en dos tipos: alfanuméricas (que contendrán toda la información física, demográfica, socioeconómica, inversiones, etc, en base municipal) y cartográfica (que servirá para complementar a las anteriores, con variables territoriales como el relieve, los recursos hidrográficos, forestales, edafológicos, usos de suelo, etc.).

## II.1. Base de Datos Alfanumérica.

Tras un primer análisis del conjunto de la información disponible -las variables que afectaban en la actualidad a los territorios rurales según la documentación existente, así como las necesidades presentes y futuras que podrían surgir en la gestión de estos territorios-, se decidió agrupar la Base de Datos en cinco grandes grupos para facilitar su reconocimiento e integrar de una forma ordenada el total de las capas de información de las que se dispondrá (Nieto, A. y Blas; R, 2009). De este modo, la estructura de la información se clasificó en 5 grupos: Medio Físico, Variables Demográficas, Función económica de los municipios, Equipamientos y Servicios, Gestión LEADER y PRODER.

- Medio Natural: suelos, climatología, pendientes, altitudes, vegetación, etc., que se han obtenido del Mapa Topográfico Nacional, del Mapa Geológico, Edafológico, Forestal, datos del Instituto Meteorológico Nacional, así como de otras fuentes.

- Variables Demográficas: evolución de la población, dinámica demográfica y estructura de la población, según las fuentes del INE.

- Variables Socioeconómicas, por sectores de actividad, demandantes de empleo y sus características estructurales. Las fuentes provienen del INE, de FUNCAS, de la Caixa, de la Consejería de Economía de la Junta de Extremadura, de las Cámaras de Comercio e Industria de Badajoz y Cáceres y del Ministerio de Administraciones Públicas.

- Equipamientos y servicios, como los educativos, sanitarios, ocio, infraestructuras, etc. extraídas del Anuario Económico de España publicado por La Caixa y las Consejerías de la Junta de Extremadura.

- Gestión LEADER y PRODER: se incluyeron todas las Inversiones, Proyectos, Beneficiarios, Empleo, Empresas que se han ejecutado en cada etapa desde 1991. Se codificaron por Medidas de Actuación: Gastos de Funcionamiento, Formación y Empleo; Turismo Rural, PYMES, Artesanía y Servicios; Valorización de la Producción Agraria y Forestal; Conservación y Mejora del Patrimonio y el Medio Ambiente y Cooperación Transnacional. Su Fuente es la Red de Desarrollo Rural, los distintos Grupos de Acción Local y las Consejerías de Agricultura y Desarrollo Rural de la Junta de Extremadura.

Toda esta información se ha vinculado al Mapa Topográfico 1:200.000 a través del Código INE de los distintos municipios extremeños (Figura 1).

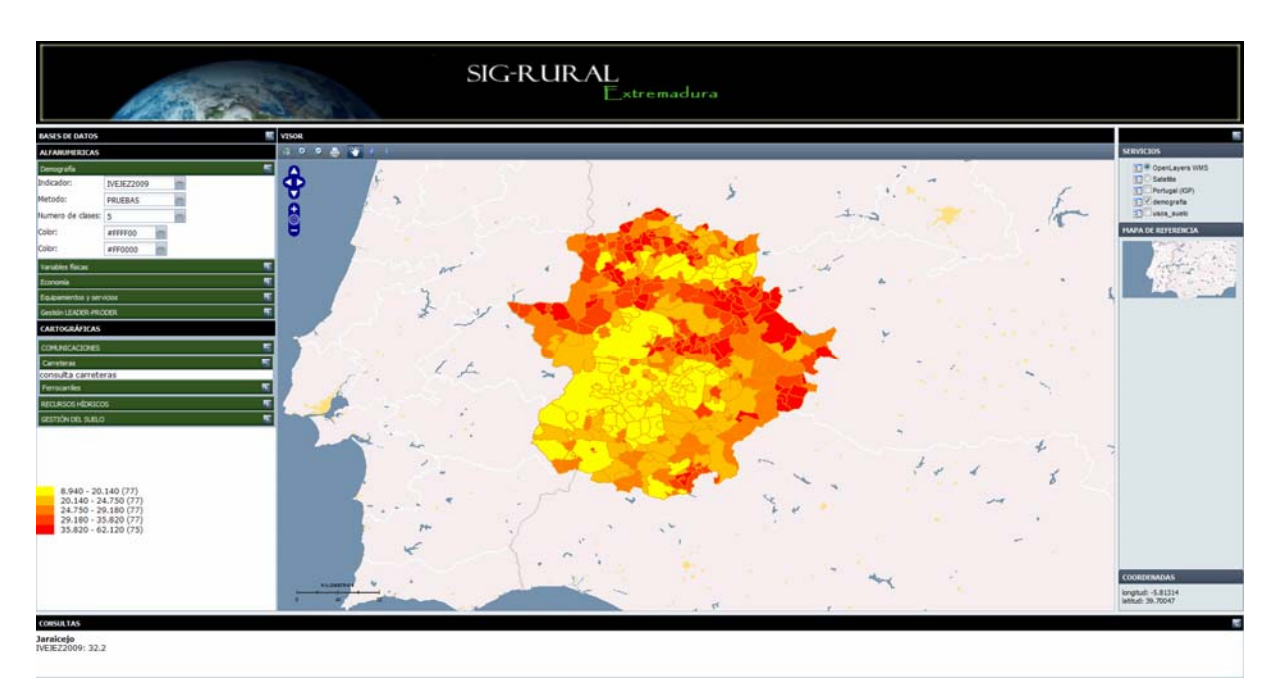

Figura 1. Bases de Datos Cartográficas de SIG Rural.

## II.2. Base de Datos Cartográfica.

Se han añadido otras capas de información cartográfica para completar la información de los Grupos de Desarrollo Rural al poder relacionar recursos territoriales con variables socioeconómicas. Las variables introducidas son:

- Relieve, con un Modelo Digital de Elevaciones, que constituye nuestra cartografía base, elaborado a través del Mapa Topográfico Nacional a escala 1:25.000, pues dichos mapas contienen isohipsas que permiten crear este MDT. Para aumentar la sensación de realidad morfológica, se ha solapado a este MDE un Modelo de Sombras creado a partir del mismo (Figura 2).

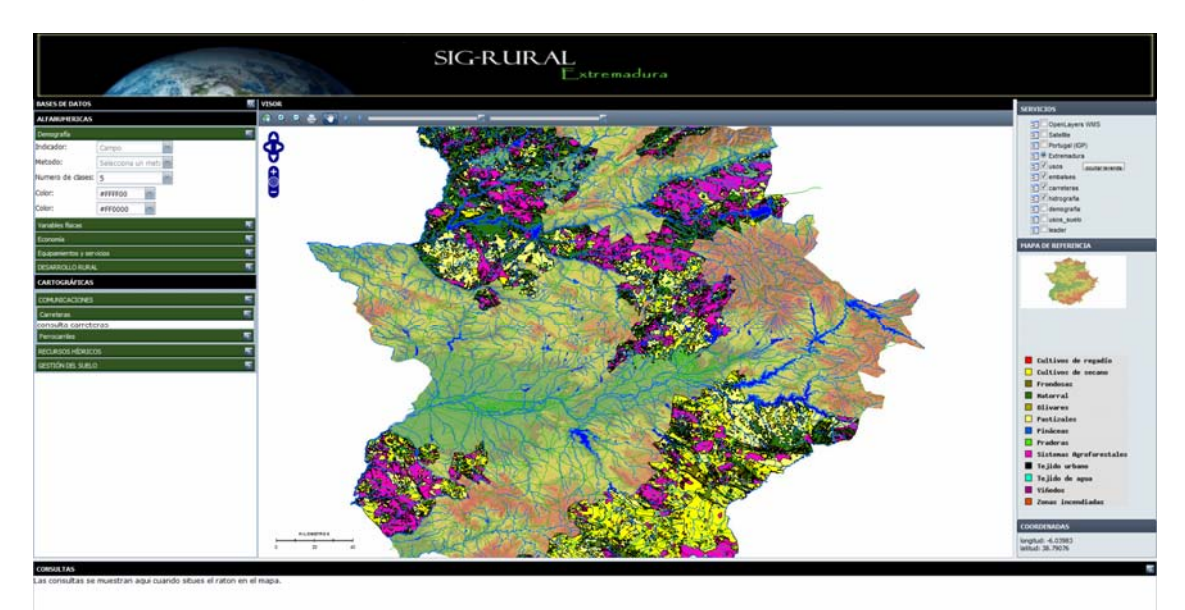

Figura 2. Modelo Digital del Terreno, Hidrografía, Embalses y Usos de Suelo Leader +.

- Hidrografía. Muestra los principales ríos y afluentes de Extremadura.

- Embalses. Extremadura, posee una gran cantidad de embalses para almacenar el agua que fluye por sus ríos. Estos embalses aparecen representados en esta capa.

- Carreteras. Principal eje de articulación de Extremadura, gracias a esta capa se podrá consultar información referente a cada vía, así como ayudarnos a entender la interacción entre las principales vías de acceso a los diferentes municipios y los flujos de vehículos y mercancías que podrían llegar los mismos

- Ferrocarriles. Siguiendo la estructuración de la red de comunicación de Extremadura, esta capa plasma aquellas vías de ferrocarril que surcan el territorio.

- Recursos naturales al introducir las variables de los territorios protegidos en Extremadura dentro de la Red Natura 2000. Obtuvimos los datos de la Consejería de Agricultura y Medio Ambiente de la Junta de Extremadura en formato shape y a escala 1:200.000.

- Usos del Suelo, al incluir el CORINE que nos permite estudiar los posibles cambios en la utilización de la tierra en los últimos quince años. Por ello, se introdujeron las variables del CORINE en 1990 y en el 2000. En las figuras 2 y 3 se muestran los usos del suelo en el año 2000 en los Grupos de Acción Local LEADER +.

- Mapa Forestal, donde se recogen la distribución de las masas forestales españolas. Su Fuente es el Ministerio de Medio Ambiente y Medio Rural y Marino.

- Mapa Geológico y Edafológico que nos permite relacionar las distintas actividades humanas con los principales recursos naturales: suelos productivos, suelos raquíticos, tipología de los materiales donde se explotan las actividades agrarias,… Su fuente es el Mapa Geológico a escala 1:50.000 del Instituto Geológico y Minero de España y el Mapa Edafológico del Sistema Español de Información de Suelos a escala 1: 1.000.000.

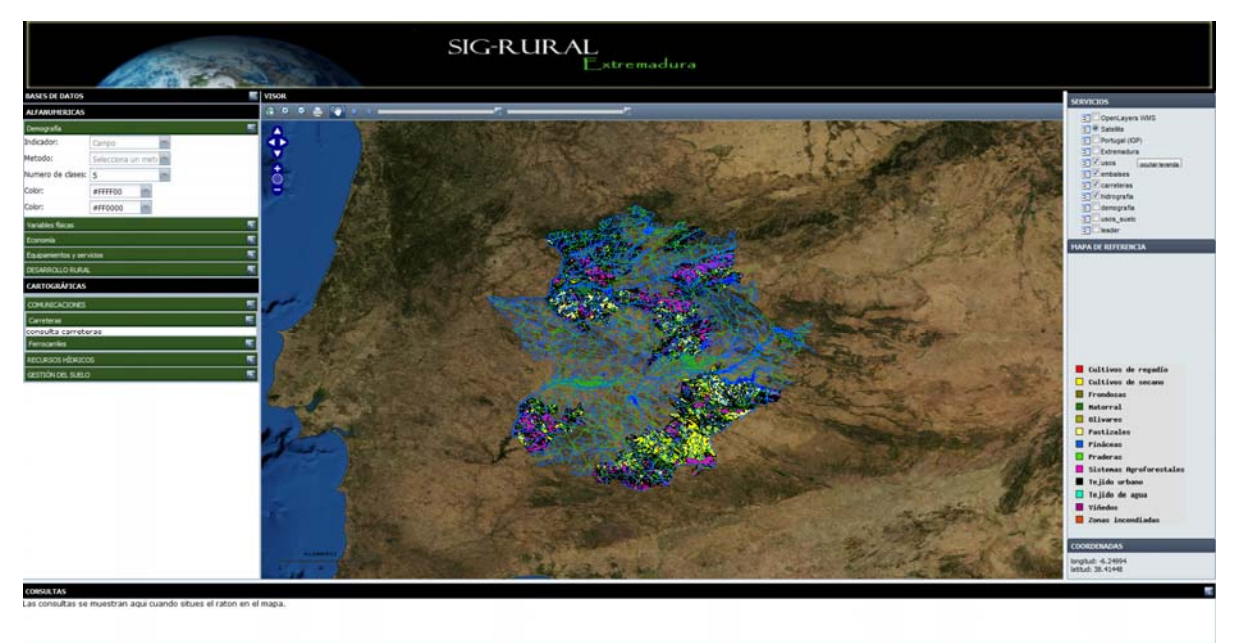

Figura 3. Base de Datos Cartográficas Hidrografía, Embalses y Usos de Suelo Leader

#### II.3. Marco Teórico-conceptual.

En el desarrollo del proyecto, uno de los objetivos primordiales es facilitar al usuario toda la información recopilada y elaborada disponible y de interés para todos aquellos profesionales, tanto a nivel institucional como personal, que la solicitasen. Esta tarea se realiza con la creación de un visor cartográfico de acceso gratuito a través de Internet. Como nuestro propósito es que la información llegue al mayor número de personas posibles, se decidió trabajar con plataformas de software Open Source para evitar que al usuario final le suponga coste alguno derivado del servicio. Además, el utilizar tecnología Open Source nos permitía trabajar con mayor libertad, puesto que, al estar disponible el código fuente del software, se pueden hacer futuras modificaciones en dicho software para mejorar la experiencia del usuario.

Para el servidor cartográfico, entre la gran variedad existente (Deegree, Geoserver, Mapserver,…) nos decantamos por la utilización de Mapserver, un servidor de información geográfica muy extendido y de sencilla

integración en los equipos. Mapserver, desarrollado en 1990 por la Universidad de Minnesota, funciona bajo licencia Open Source y es un software multiplataforma. En su web se encuentran una gran variedad de archivos de instalación, entre ellos el archivo binario autoinstalable MS4W, que descargamos. Se trata de un paquete que integra todas sus funcionalidades, plugins, módulos (como el Mapscript/PHP, Perl, Phyton, Ruby, Java, etc.). Mapserver se integra en Mapfish, que es un Framework que une a través de su cliente javascript, las librerías ExtJS, OpenLayers, GeoExt, además de otros objetos propios, otorgando nuevas y variadas posibilidades de diseño, funcionalidad y acceso.

La elección del servidor geográfico, Mapserver, también nos solventó la elección del servidor Web, puesto que el mismo paquete MS4W incluye el servidor Apache Web Server, desarrollado dentro del proyecto HTTP Server de la Apache Software Fundation. Este servidor Web también es un software libre que funciona como servidor HTTP (HyperText Transfer Protocol) multiplataforma (Unix, Windows y Macintosh y otras). Además, Apache, como ya se ha comentado, es un software Open Source, con lo que su código está a disposición para todo aquél que desee realizar modificaciones a su antojo. A día de hoy, Apache sigue siendo el servidor más implementado (66,98 %) entre los sitios en internet más ocupados (según datos de Netcraft para Enero de 2010 dados por millón de websites). Fue desarrollado en 1995 por Rob McCool de la National Center for Supercomputing Applications de la Universidad de Illinois.

El visor está implementado en código HTML, lenguaje de marcado de hipertexto utilizado para la creación de páginas web, utilizado por primera vez en 1991, también en JavaScript, lenguaje de script basado en prototipos creado en 1995 por Netscape Communications y se integra en navegadores web permitiendo la elaboración de interfaces más vistosas y con más funcionalidades que el html, utilizando para ello una sintaxis similar a JAVA. Además se incluye PHP, lenguaje de programación interpretado, creado en 1994, y utilizado para la generación de páginas web dinámicas y hojas de estilo CSS (Cascading Style Sheets). Este lenguaje es usado para definir la estructura de un documento escrito en HTML, en nuestro caso index.html que muestra la página principal, y sigrural.html, que contiene al visor.

## II.4.Marco metodológico.

Tras la correcta instalación y prueba del software elegido, se procede a la creación de los directorios que albergarán nuestra información. En nuestro caso, el directorio que alberga toda la información geográfica se encuentra dentro de la carpeta de instalación de Mapserver. La estructura principal de configuración y diseño del servicio se resume en la correcta edición y montaje de dos clases de archivo fundamentales para el funcionamiento:

- Mapfile: archivo con extensión .map que va a indicar a Mapserver dónde se alojan los servicios a mostrar mapa de referencia, leyenda, escala, simbología a emplear, etc.

- Documentos html (inicio y visor): despliegan la interfaz del CGI de Mapserver y permite desplegar la cartografía y visualizar las consultas a través de la Web (MapServer Documentation, 2009). Los ficheros html llevan insertos códigos JavaScript para una mejora de la interfaz del usuario, añadiendo funcionalidades que no se pueden agregar con el lenguaje de marcado html.

SIG-RURAL permite, para todo aquel que lo desee, mostrar una gran cantidad de información disponible, accediendo a ella de forma sencilla y gratuita a través de un visor montado exclusivamente con tecnología de software libre. La interfaz del visor muestra una serie de elementos y funciones fáciles de utilizar con las que se va a interactuar con la cartografía y bases de datos (Figura 4). A continuación se exponen los componentes que conforman la vista inicial del visor:

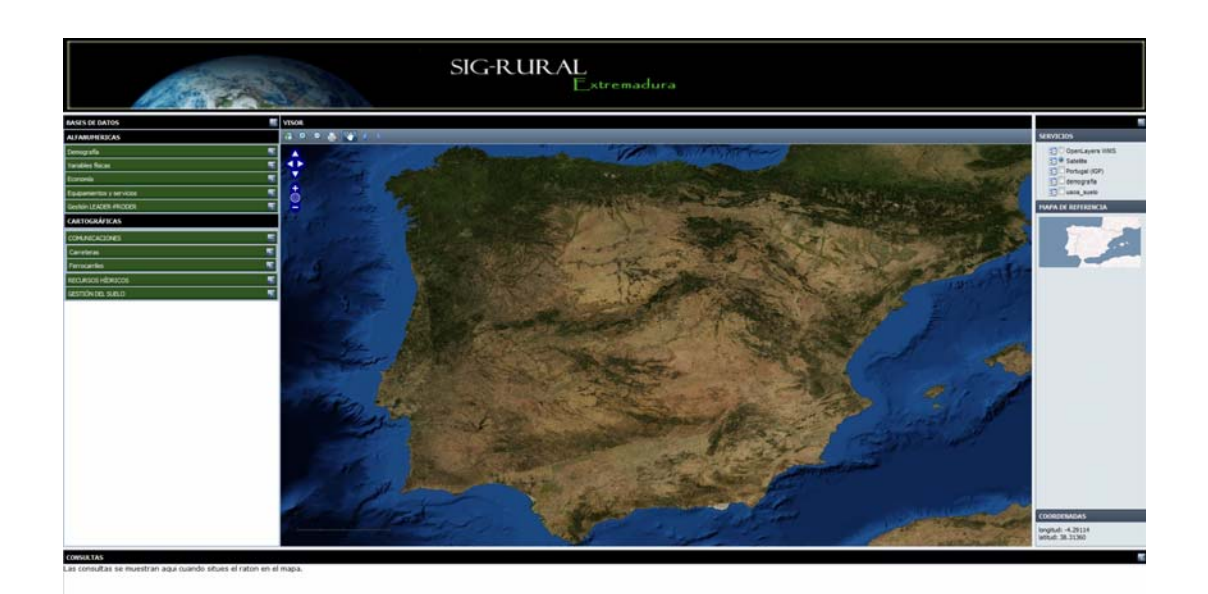

#### Figura 4. Página Inicial SIG-RURAL

- Área de visor: mostrará los mapas, secciones de los mismos y escala gráfica actual de la vista, además de un control de navegación rápido con las funciones básicas para desplazarte sobre el mapa.

- Barra de herramientas: dispone de funcionalidades tales como Zoom in/out, a selección, Zoom a toda la capa, herramienta de navegación, medidor de distancias, imprimir en plantilla, avance y retroceso y barras de control de transparencia de las distintas capas.

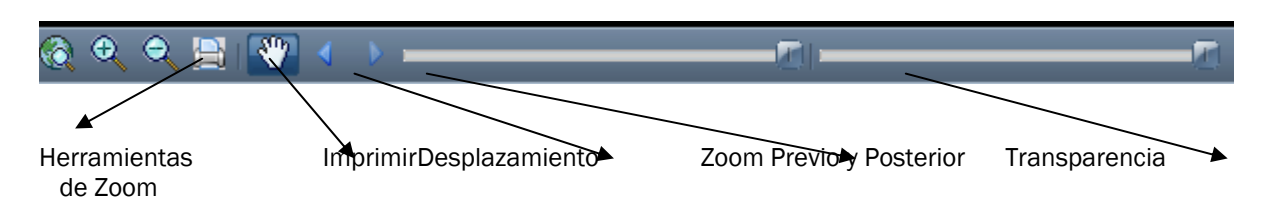

Figura 5. Barra de Herramientas.

- Mapa de referencia: en él, aparece un mapa de pequeñas dimensiones que muestra la sección del mapa que se esté consultando en un momento dado en la ventana del visor tras la utilización de otras utilidades como las de zoom in/out.

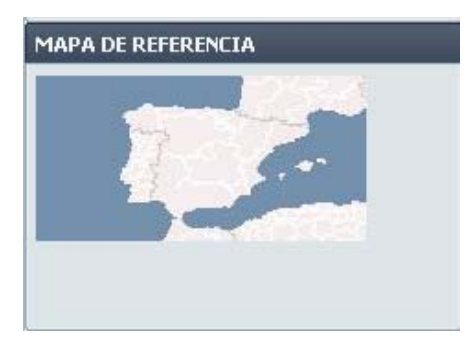

Figura 6. Mapa de Referencia

- Servicios: este es el control donde el usuario puede activar o desactivar cartografía procedente de diferentes servicios incluidos en el Visor, siendo algunos de ellos proveídos por organismos internacionales (como los facilitados por el Intituto Geográfico Português), Imagen de Satélite de la NASA, o Nacionales (Mapa Base de la IDEE del Instituto Geográfico Nacional). Se pretenden ampliar estos servicios incluyendo nuevos como el Servicio WMS del Catastro o del PNOA.

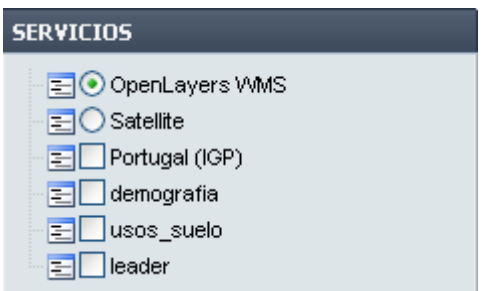

Figura 7. Servicios WMS añadidos a SIG-Rural

- Bases de datos: el usuario, a través de este desplegable puede llevar a cabo procesos de consulta de variables en las bases de datos alfanuméricas y cartográficas, así como proceder a su representación en clases a través de coropletas (Figura 8). Esto ofrece al usuario la posibilidad de representar la cartografía disponible atendiendo únicamente a las variables que son de su interés y poder realizarlo de tres formas estadísticas distintas: valor único, intervalos iguales y cuantiles. En la Figura 9 se puede observar una consulta realizada a la base de datos alfanumérica para que nos represente un mapa de coropletas con sus valores numéricos en 9 clases organizadas por cuantiles como método de distribución. La consulta se localiza en la capa de Demografía y la variable escogida es la Población de 2009. La gama de colores también se puede elegir escogiéndose en este caso desde el blanco hasta el gris oscuro.

| <b>BASES DE DATOS</b>     |   |
|---------------------------|---|
| <b>ALFANUMERICAS</b>      |   |
| Demografía                |   |
| Variables físicas         | Ŧ |
| Economía                  | 厈 |
| Equipamientos y servicios | 厈 |
| Gestión LEADER-PRODER     |   |
| <b>CARTOGRÁFICAS</b>      |   |
|                           |   |
|                           |   |
| COMUNICACIONES            | Ŧ |
| <b>RECURSOS HÍDRICOS</b>  | 厈 |
| GESTIÓN DEL SUELO         |   |

Figura 8. Menú Bases de Datos

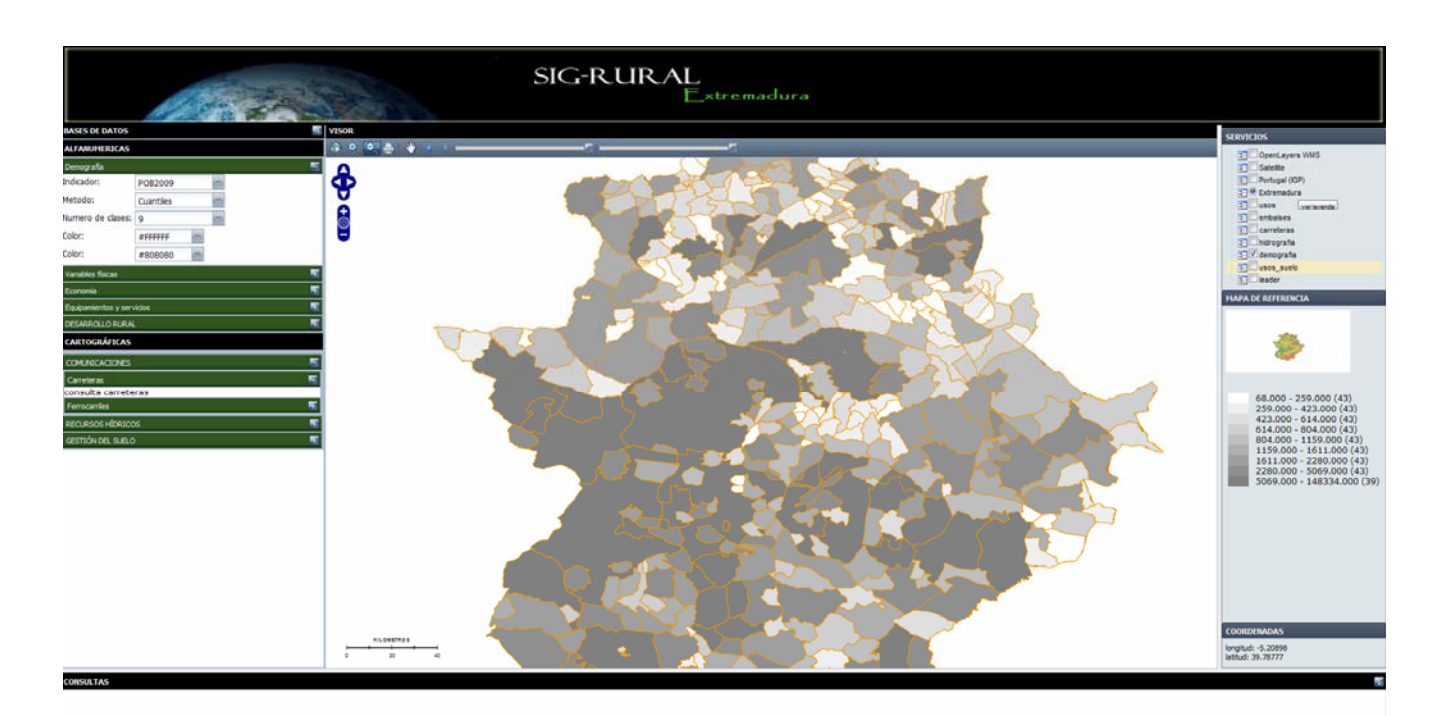

Figura 9. Consulta de la Población en 2009

- Consultas: en esta sección, con solo situar el puntero sobre cualquier elemento del mapa, aparecerá reflejada la variable seleccionada en el modo representación junto con el valor asociado a ese objeto para dicha variable. En la figura 10 aparece en color verde el municipio de Badajoz donde tenemos en ese momento el ratón en modo consulta y sus datos de población los muestra en una ventana localizada en la esquina inferior izquierda.

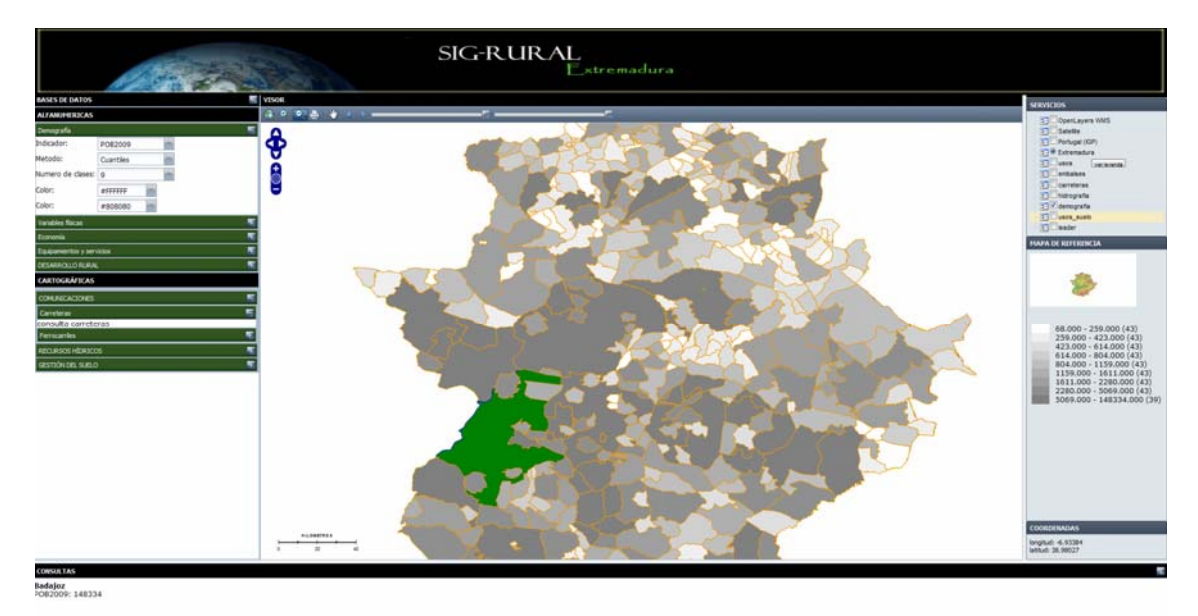

Figura 10. Consulta de los Datos de Población del 2009 en el Municipio de Badajoz.

- Leyenda: aparece representada la leyenda de las capas de coropletas seleccionadas con el valor numérico, ntre paréntesis, de las veces que se representa en la cartografía.

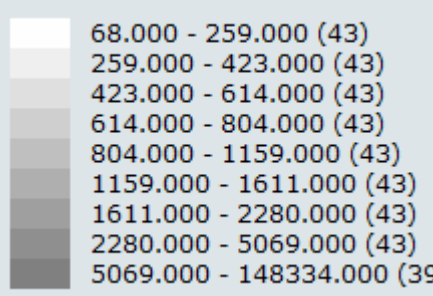

Figura 11. Leyenda de los Datos de Población del 2009.

- Coordenadas: muestra las coordenadas geográficas en las que está situado el puntero en ese momento.

| <b>COORDFNADAS</b>                      |  |
|-----------------------------------------|--|
| longitud: -5.88004<br>latitud: 39.49875 |  |

Figura 12. Ventana de Coordenadas.

#### III. RESULTADOS

SIG-RURAL sigue la filosofía de la libre distribución de la información de manera gratuita, haciéndola disponible para cualquier persona que desee acceder a ella a través de un visor montado exclusivamente con tecnología de software libre. La interfaz del visor ha sido diseñada cuidando al máximo la interactuación del usuario y la máquina, facilitando de este modo el visionado de los datos y la cartografía y manteniendo una sencilla metodología de acceso a los mismos. Sin olvidarnos de lo recientemente expuesto, ya se piensan en futuras ampliaciones, mejoras y nuevas funcionalidades del Visor, tarea que resulta más sencilla al utilizar software con acceso libre a su código, para la implementación de mejoras. Es de reseñar, que la tecnología free open source ha supuesto una enorme ventaja económica en la puesta en marcha de este Geoportal.

Las posibilidades presentes y futuras que ofrece el visor posibilitan el acercamiento a lo que ha venido a denominarse Web 3.0, puesto que es el mismo usuario quien decide qué tipo de cartografía quiere ver representada y el modo en que se representará. Próximas mejoras vendrán a cubrir las necesidades en torno al análisis personalizado de la información por parte del usuario, contando con herramientas propias de software SIG de escritorio.

Además, cabe destacar que actualmente, el Geoportal SIG-RURAL se encuentra albergado en un dominio facilitado por la Universidad de Extremadura cuya dirección web es http://sigrural.unex.es/.

Nuestra intención es que el Geoportal SIG-RURAL constituya una herramienta de ayuda en el entendimiento y gestión de las políticas de Desarrollo Rural de la región extremeña, puesto que su uso permite consultar todos los datos recogidos por los Grupos de Acción Local financiados con fondos LEADER y PRODER. En la figura 13 se puede observar una consulta de los proyectos realizados en el período 2001-2007 denominado LEADER+- PRODER II en Extremadura. En esta consulta nos hemos centrado en los Proyectos de una localidad Jérez de los Caballeros y se ha representado la capa con transparencia para que se visualice también las capas de hidrografía e imagen de satélite de la NASA.

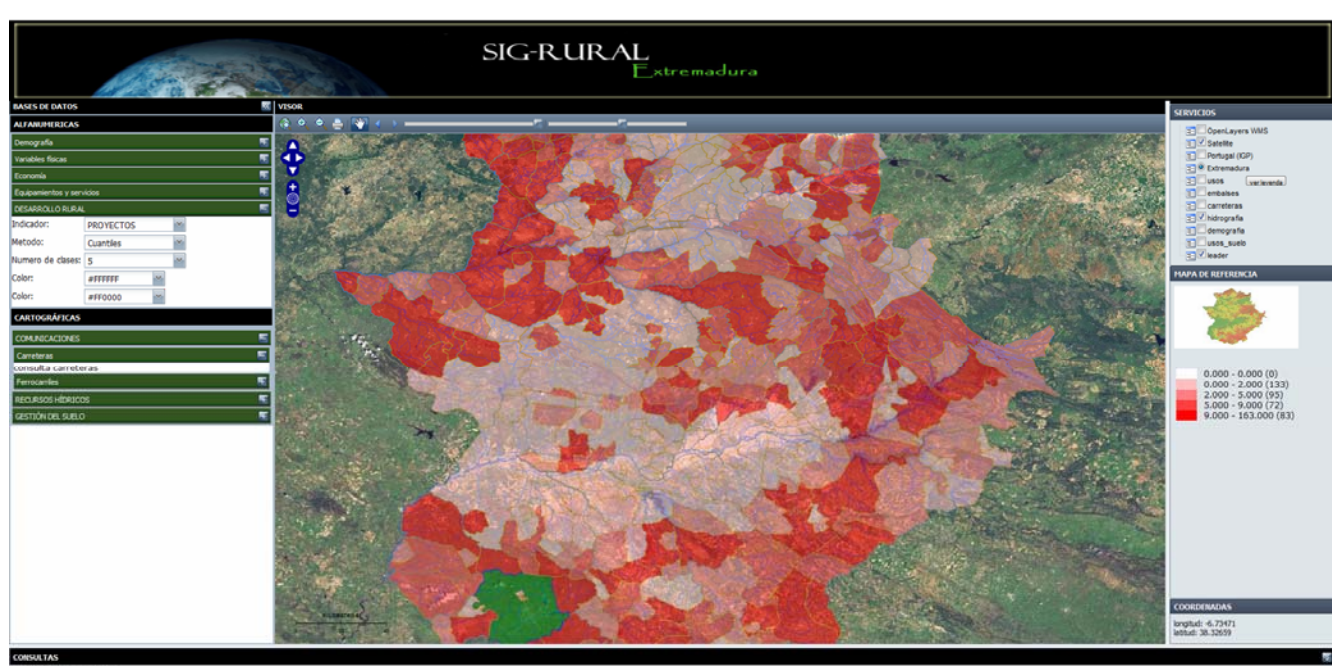

Figura 13. Consulta de Proyectos en LEADER+-PRODER II.

# IV. REFERENCIAS BIBLIOGRÁFICAS

Actualidad LEADER (1998) *Revista de Desarrollo Rural*. Publicación Trimestral de la Unidad Española del Observatorio LEADER, nº 3, p. 32-33.

Coll, E., et al. (2005). *Introducción a la publicación de cartografía en Internet*. Valencia: Universidad Politécnica de Valencia.

Etxerrarreta, M. (1988) *Desarrollo rural Integrado.* Madrid: Serie Estudios del Minsterio de Agricultura, Pesca y Alimentación, p. 444.

Guía pedagógica del planteamiento leader, Observatorio Europeo de Leader. (2001) <http://ec.europa.eu/agriculture/rur/leader2/dossier\_p/es/index.htm>.

INE (2009): *Padrón de Población*. Madrid

Kropla, B. (2005). Beginning MapServer: Open Source GIS Development. Apress.

LEADER Magazine (1997). Nº 13. Especial Conferencia de Cork "Un medio rural vivo". Invierno 1996-1997.

Mapserver (2009). *MapServer Documentation* - Release 5.2.1.

Mckenna (2008) *MapServer User's Manual*. OSGeo,

Mitchell, T. (2005). *Web Mapping Illustrated.* O'Reilly.

- Nieto, A. (2007). *El desarrollo rural en Extremadura: las políticas europeas y el impacto de los programas Leader y Proder* Tesis Doctoral. Cd-Rom. Edit: Universidad de Extremadura.

- Nieto, A. y Blas, R. (2009). Diseño de Bases de Datos geográficos y creación de un visualizador para la gestión de programas de desarrollo rural. *GEOFOCUS. Revista Internacional de de Ciencia y Tecnología de la Información Geográfica- International Review of Geographical Information Science and Technology 2009*. Volumen: 9. Pp: 126- 149.

- Quintana, J., Cazorla, A. y Merino, J. D*esarrollo rural en la Unión Europea: Modelos de participación social.* Madrid: Serie Estudios, Ministerio de Agricultura, Pesca y Alimentación. Madrid, 1999, p. 256.

- Red española de desarrollo rural (REDEX). *Desarrollo Rural y Sociedad de la Información en Extremadura*. Boletín Informativo, 2003.

- Reglamento (CE) Nº 1260/1999 del CONSEJO de 21 de junio de 1999 por el que se establecen disposiciones generales sobre los Fondos Estructurales.

- Sancho, J. (1999) Las claves del nuevo marco del desarrollo rural. *Revista LEADER, 1999*, nº 8, p.8 -9.

- Soroa y Plana, C. (2000) *La armonía entre la agricultura y el medio ambiente*. Seminario El Desarrollo Regional ante el año 2000. Ávila: Universidad Católica de Ávila.